# ECE435: Network Engineering – Homework 7

Internet Protocol v4 / v6

# Due: Friday, 8 March 2024, 5:00pm

For this homework short answers will suffice.

To submit, create a document with your answers (text, pdf, libreoffice, MS Office if you must) and e-mail them to *vincent.weaver@maine.edu* by the homework deadline. Title your e-mail "ECE435 Homework 7" and be sure your name is included in the document.

1. If you recall from previous homeworks we looked at a packet similar to this:

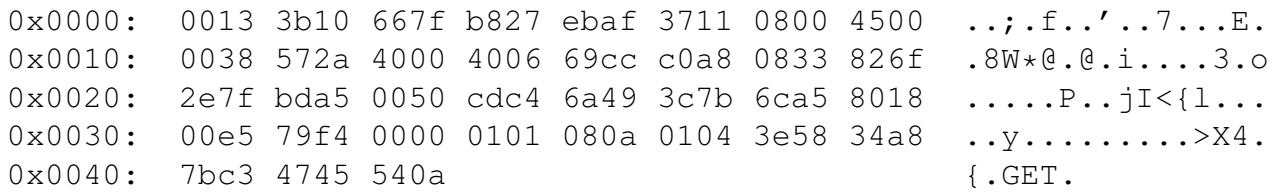

The IPv4 header begins at offset 0xe.

Fill in the table with the name of the field as well as the decoded value. Use decimal when decoding if it makes sense, provide units if necessary, and if the value decoded has a meaning (such as a flag of pre-defined value) say what it means. Give sizes in bytes if possible, and any IPv4 addreses show in dotted decimal.

For help decoding the IPv4 header see the class notes or else [RFC791.](https://tools.ietf.org/html/rfc791)

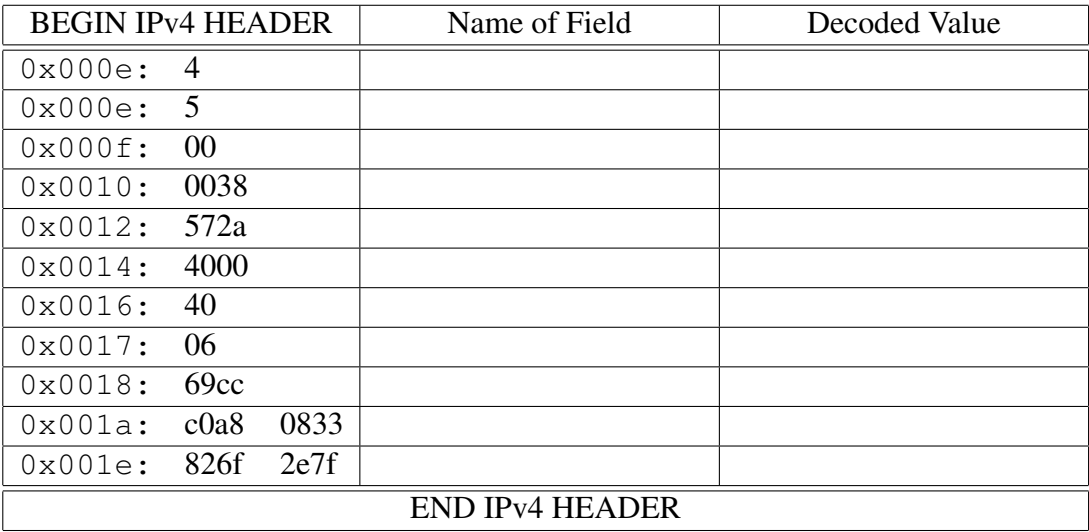

- 2. Which of the following are valid IPv4 addresses?
	- (a) 123.267.67.44
	- (b) 1.1.1.1
	- (c) 3232237569
	- (d) 0xc0a80801
- 3. Early internet adopters got large IPv4 allocations. For example Ford (the car company) owned all of 19.0.0.0/8. What percentage of the entire IPv4 space is that? (Somewhat related, this old xkcd comic gives an interesting map of the IPv4 situation at the time:  $https://xkcd.com/195/$
- 4. A network is described as 192.168.13.0/24.
	- (a) What would be the subnet mask for this subnet?
	- (b) What would be the lowest IP address you could assign on this subnet?
	- (c) What would be the highest IP address you could assign on this subnet?
- 5. Traditionally on Linux you could use the route command to find out the IP routing information for a system. Here are the results from a Raspberry Pi on one of my networks.

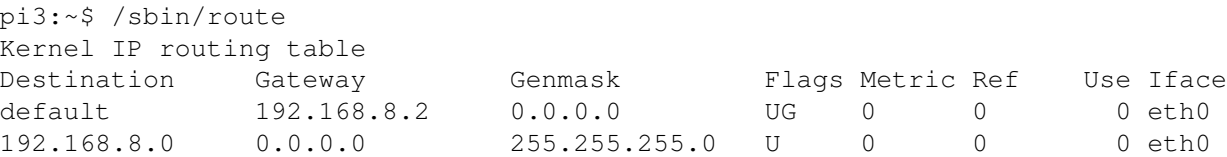

The route command is now considered deprecated and you can now find the same info with the ip route command

```
pi3:~$ ip route
default via 192.168.8.2 dev eth0 proto dhcp src 192.168.8.138 metric 202
192.168.8.0/24 dev eth0 proto dhcp scope link src 192.168.8.138 metric 202
```
- (a) If a packet is sent to 216.58.192.132, what is its first "hop" on the way?
- (b) If a packet is sent to 192.168.8.50 what is its first "hop" on the way?
- 6. Use the "ping" command on a network connected machine to ping www.google.com. (If you don't have access to a machine with ping on traceroute available, let me know and I can provide access)
	- (a) What is the round-trip packet time?
	- (b) Do you notice anything odd about the hostname that responds?
- 7. Use the "traceroute" command. It's tracert on Windows.
	- (a) traceroute www.maine.edu. How many hops away is it? Do you recognize any of the names in the hops along the way?
	- (b) traceroute www.facebook.com. How many hops away is it? Do the response times gradually go up for each further hop?

### 8. Network Address Translation

(a) You use tcpdump to monitor your network and see packets such as this go by:

```
16:58:49.108396 00:13:3b:10:66:7f (oui Unknown) >
00:50:b6:47:1c:de (oui Unknown), ethertype IPv4 (0x0800),
length 141: google-public-dns-a.google.com.domain >
macbook-air.51415: 30858 2/0/0
CNAME pagead46.l.doubleclick.net., A 172.217.7.130 (99)
```
where macbook-air has the address 192.168.8.38 and it is connecting to IP 8.8.8.8.

Is it normal for an address like 192.168.8.38 to be able to connect directly to 8.8.8.8? Why or why not?

What is the likely reason this is working?

(b) You can use the netstat-nat command on a Linux machine doing NAT to see all of the nat connections. Some sample output is below.

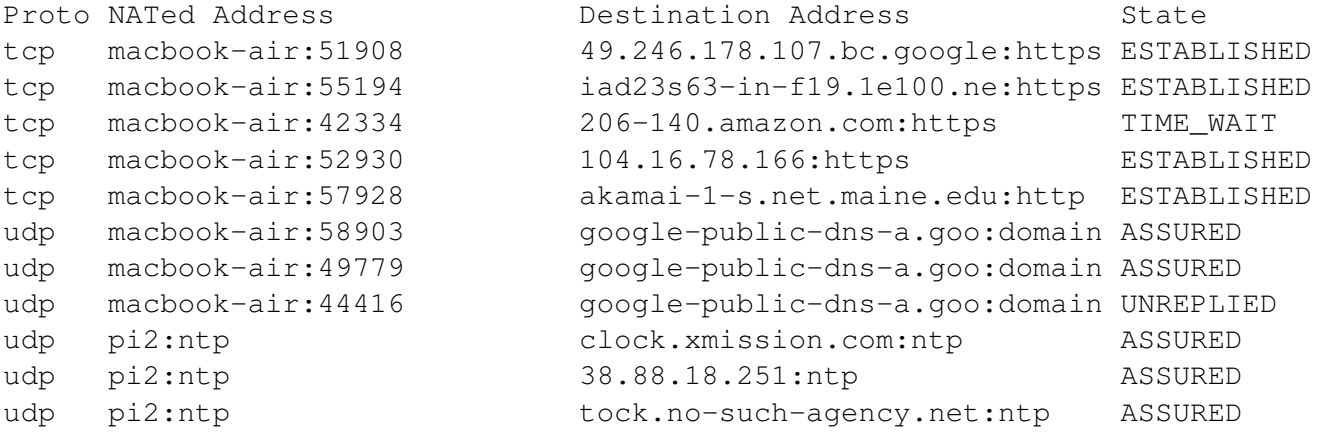

One of the UDP connections is listed as UNREPLIED. Why might the NAT firewall track whether a UDP packet has been replied to or not?

# 9. IPv6

- (a) Which of the following are valid IPv6 addresses?
	- i. 2607:f8b0:4009:0801:0000:0000:0000:200e
	- ii. 2607:f8b0:4009:801::200e
	- iii. 2607:f8b0::4009:801::200e
	- iv. 123.45.67.189
- (b) We used tcpdump to gather the following network frame.

tcpdump port 53 -xe -i eth1 -XX

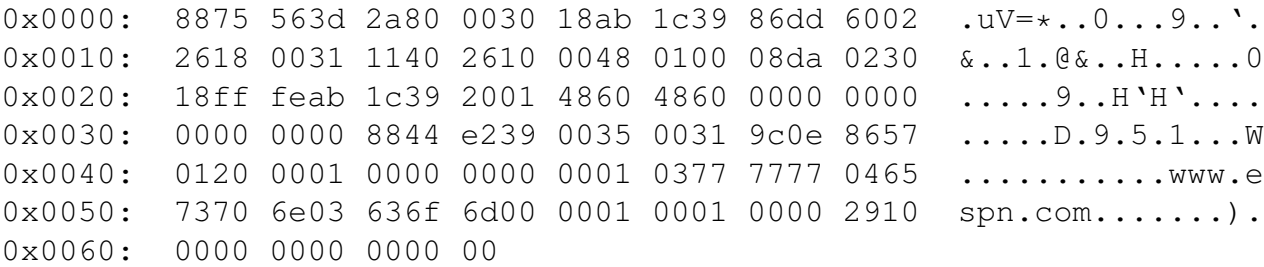

The IP header starts at address 0xe. From the value found there you suspect this is an IPv6 packet, so use the class notes or RFC2460 to decode the various fields. Decode to decimal if it makes sense, report what fields or flags stand for, be sure to report units if necessary, report addresses in hex with colons.

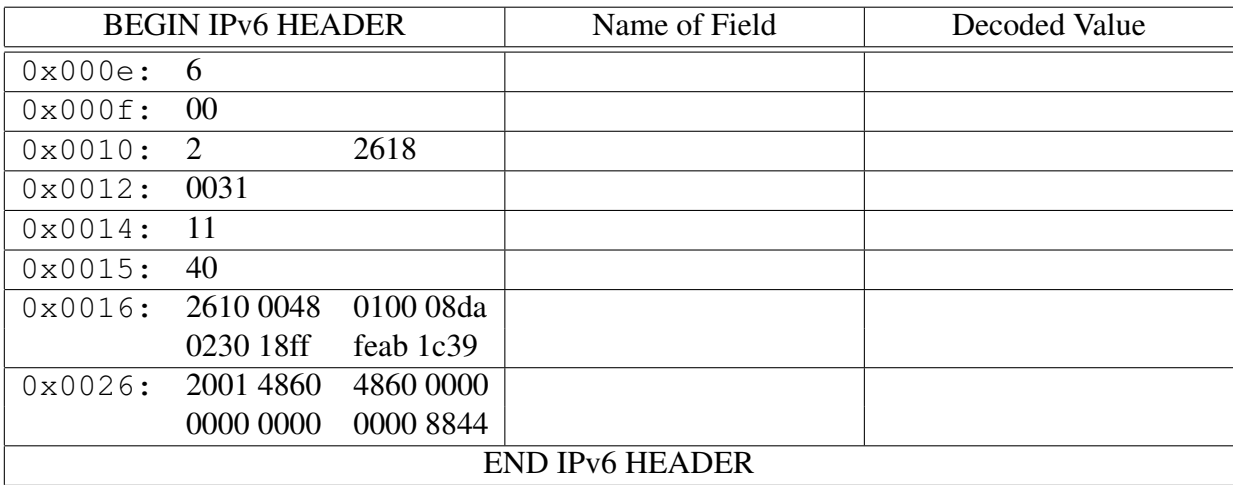

#### 10. Traceroute and Routing

(a) You traceroute www.cam.ac.uk which is at Cambridge University in England. And get the following:

```
1 bobcat.deaternet.vmw (192.168.8.1) 0.531 ms 0.455 ms 0.375 ms
2 VL218.gw-um-pri.net.maine.edu (130.111.218.2) 0.567 ms 0.517 ms 0.506 ms
3 be11.gw-oro.net.maine.edu (130.111.0.4) 1.200 ms 0.891 ms 0.914 ms
4 \rightarrow \star \star \star5 fourhundredge-0-0-0-0.4079.core1.hart2.net.internet2.edu (163.253.1.11) 19.283 ms 19.211 ms 19.152 ms
 6 fourhundredge-0-0-0-0.4079.core1.newy32aoa.net.internet2.edu (163.253.1.229) 17.844 ms 17.833 ms 17.678 ms
7 198.71.45.237 (198.71.45.237) 89.834 ms 89.682 ms 89.562 ms
8 ae8.mx1.lon2.uk.geant.net (62.40.98.106) 101.424 ms 101.796 ms 101.597 ms
 9 janet-bckp-gw.mx1.lon2.uk.geant.net (62.40.125.58) 101.884 ms 101.794 ms 101.675 ms
10 ae31.erdiss-sbr2.ja.net (146.97.33.22) 105.984 ms 105.843 ms 105.626 ms
11 ae30.lowdss-sbr1.ja.net (146.97.33.26) 107.500 ms 107.941 ms 107.787 ms
12 ae26.lowdss-ban1.ja.net (146.97.35.246) 109.668 ms 107.610 ms 107.309 ms
13 uoc.ja.net (146.97.41.38) 109.475 ms 109.465 ms 109.345 ms
14 c-mi.b-jc.net.cam.ac.uk (131.111.6.182) 109.512 ms 110.400 ms 110.222 ms
15 d-dw.s-dw.net.cam.ac.uk (193.60.88.2) 110.916 ms 110.822 ms 110.754 ms
16 d-dw.s-dw.net.cam.ac.uk (193.60.88.2) 110.580 ms 110.489 ms 110.243 ms
17 s-dw.f-sv-net.net.cam.ac.uk (128.232.128.2) 110.032 ms 109.873 ms 109.747 ms
```
- i. Can you tell which hop takes you across the Atlantic Ocean?
- ii. Can you guess what city this happens in based on the hostnames?
- (b) Back in 2018 you ran traceroute6 www.cam.ac.uk which traces the same connection, but with IPv6, and you get the following (for some reason IPv6 doesn't seem to be working from my office anymore and I never got around to researching why):

```
1 vl218.gw-o-neville.net.maine.edu (2610:48:100:8da::1) 1.957 ms 1.908 ms 2.068 ms
 2 gi7-2.gw-orono.net.maine.edu (2610:48::25) 0.769 ms 0.680 ms 0.836 ms
 3 2610:48:0:a::9 (2610:48:0:a::9) 0.774 ms 1.004 ms 0.943 ms
 4 2610:48:0:a::2 (2610:48:0:a::2) 21.907 ms 21.967 ms 21.878 ms
 5 et-4-1-0.4072.rtsw.wash.net.internet2.edu (2001:468:ff:a02::2) 30.120 ms 30.076 ms 29.928 ms
 6 abilene-wash.mx1.fra.de.geant2.net (2001:798:14:10aa::11) 126.785 ms 130.140 ms 126.743 ms
 7 ae1.mx1.ams.nl.geant.net (2001:798:cc:1401:2201::a) 120.872 ms 124.076 ms 120.840 ms
 8 ae2.mx1.lon.uk.geant.net (2001:798:cc:2801:2201::1) 119.811 ms 116.640 ms 119.732 ms
9 janet-gw.mx1.lon.uk.geant2.net (2001:798:28:10aa::2) 129.290 ms 116.694 ms 129.300 ms
10 ae29.londpg-sbr2.ja.net (2001:630:0:10::1ca) 120.310 ms 117.270 ms 117.199 ms
11 ae30.londtw-sbr2.ja.net (2001:630:0:10::1ce) 120.909 ms 139.899 ms 139.835 ms
12 2001:630:0:10::17e (2001:630:0:10::17e) 120.647 ms 123.732 ms 133.303 ms
13 2001:630:0:1000:10::75 (2001:630:0:1000:10::75) 120.475 ms 120.632 ms 120.669 ms
14 2001:630:0:9000::2 (2001:630:0:9000::2) 123.632 ms 120.554 ms 120.494 ms
15 b-ec.c-ce.net.cam.ac.uk (2001:630:210:3::1) 133.603 ms 133.565 ms 133.567 ms
16 c-ce.d-dr.net.cam.ac.uk (2001:630:210:19::2) 124.555 ms 124.511 ms 133.799 ms
17 d-dr.s-dw.net.cam.ac.uk (2001:630:210:2002::2) 133.760 ms 121.897 ms d-dr.s-dr.net.cam.ac.uk (2001:630:210:2003::2) 124.600 ms
18 mws-83481.mws3.csx.cam.ac.uk (2001:630:212:8::8c:90) 133.478 ms 133.416 ms 133.175 ms
```
- i. Why are there be a different number of hops compared to IPv4?
- ii. Is the latency better or worse when using IPv6? Why might this be?

Not a question, but you might know enough about IP networking now to find this novelty notepad amusing:

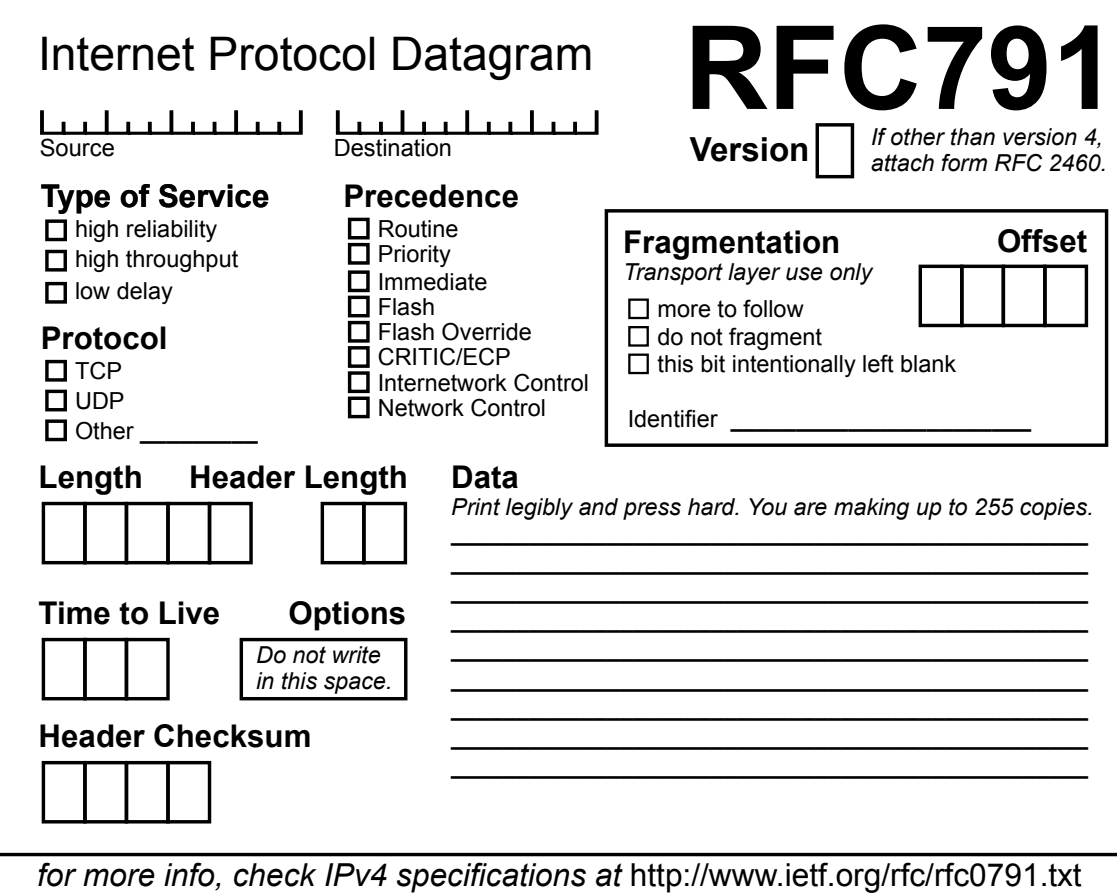